## **Viewing Your FACTSTM Permit**

As a participant in the E-Reporting with FACTS<sup>TM</sup> program, you'll need to keep a copy of your permit(s) with you when engaged in harvest activity. This can be either a paper copy or an image on your mobile device. A copy of your permit is available 24 hours a day from your FACTSTM account so that you can access it easily from either a home computer or mobile device.

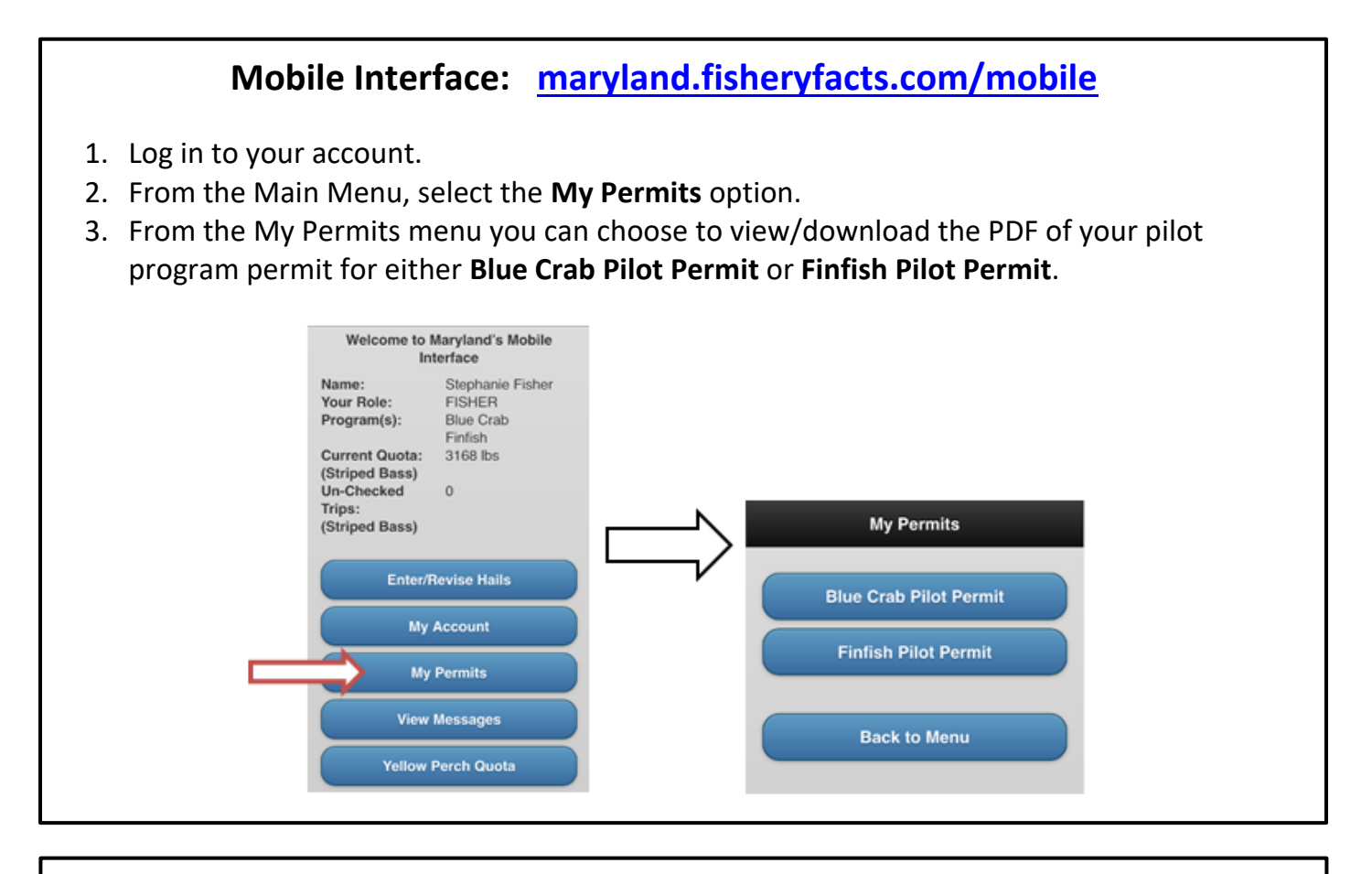

## **Portal (PC/Laptop) Interface: [maryland.fisheryfacts.com](http://www.fisheryfacts.com/portal)**

- 1. Log in to your account.
- 2. Go to the **Documents** feature on the ribbon at the top of the screen.
- 3. Select **Permits**.
- 4. From the **Permits** menu you can choose to view/download the PDF of your pilot program permit for either the **Blue Crab Pilot** or **Finfish Pilot**.

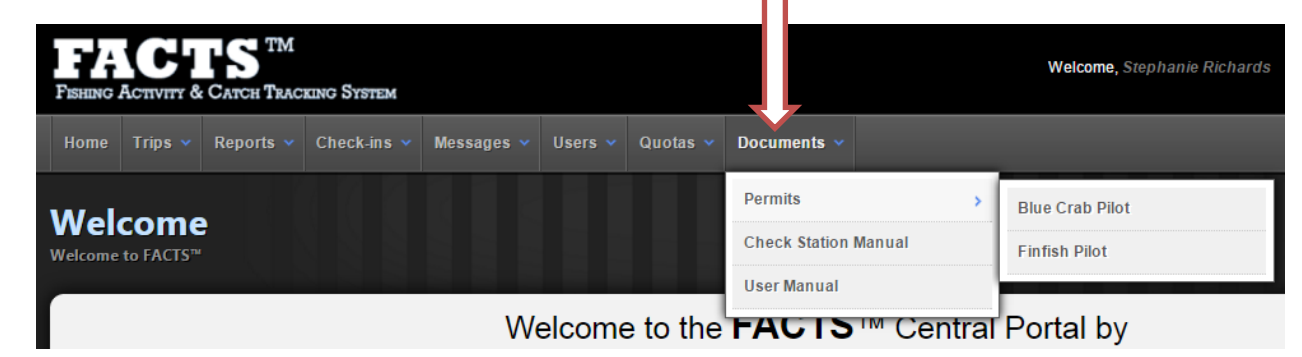